*Simulation Tech Tips*

# *Model Solution Memory Tuning from a User's Perspective*

*Pete Ogilvie Product Development Support*

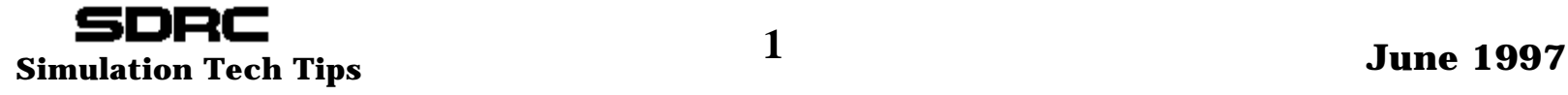

- ➤ **When do you need to worry about this?**
- ➤ **Setting up your workstation**
- ➤ **Verifying memory available**
- ➤ **I-DEAS TVM Form**
- ➤ **Model Solution and TVM**
	- –**Typical Model Solution memory warnings**
	- **Know issues with memory**

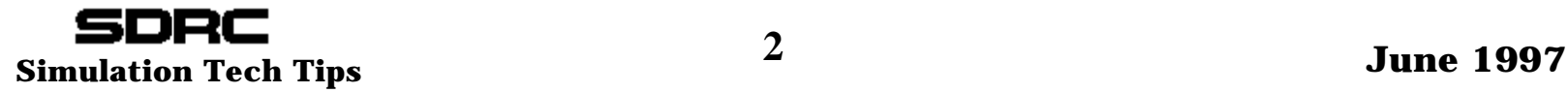

# *When do you need to worry?*

➤ **You need to be aware of TVM settings with analyzing big models** ➤ **What is a big model???**

- $\equiv$  **For a linear run, when number of degrees of freedom > 200,000**
	- $\circ$  DOF = Number of nodes x 6 for shell models
	- $\circ$  DOF = Number of nodes x 3 for solid models

➤ **Contact and dynamics will require more memory than statics**

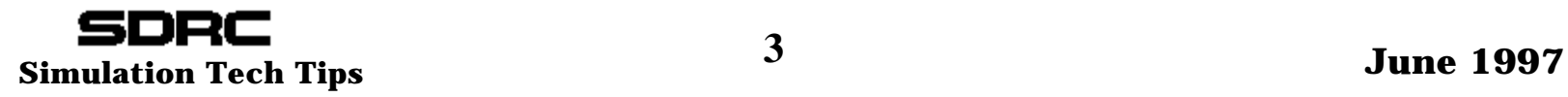

### ➤ **RAM - Physical Memory**

- **Get as much as you can afford**
- **Most FE solves need 128 to 256 meg of Ram to run efficiently**
- **512 meg of RAM not uncommon**
- **Multiple CPU machines may need more**
- ➤ **Swap Virtual Memory**
	- **Cheaply extends machines memory by using disk space**
	- **Recommend setting Swap = 3 x Ram**
	- **Setting Swap greater than 3 x can be done but is inefficient**
- ➤ **TVM Total Virtual Memory**
	- **I-DEAS Terminology**
	- **Tells I-DEAS what kind of resources your machine has**
	- **Directly tied to Swap resources of your workstation**

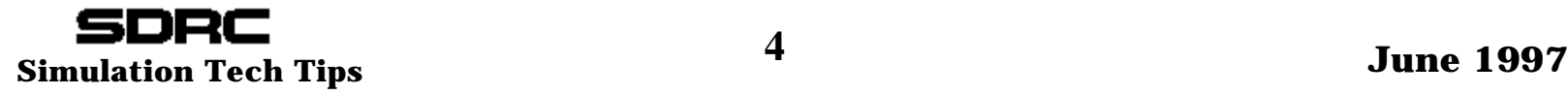

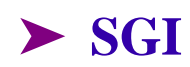

**Swap: swap -ln RAM: hinv**

 **Make sure the operating system (kernel parameters) can utilize all of the partitioned swap space.** 

 **The standard settings for an SGI workstation limit you to 512mb of virtual memory. This means that no matter what you set the memory preferences in I-DEAS, the total amount of virtual memory allocated for all partitions will be truncated to 512mb.** 

 **To increase your virtual memory to 1gb, log into root and enter the command "systune -i" and enter the following commands:** 

 **rlimit\_vmem\_max 0x40000000 y rlimit\_vmem\_cur 0x40000000 y rlimit\_data\_max 0x40000000 y rlimit\_data\_cur 0x40000000 y quit**

 **For 1.5gb, use 0x60000000. For 2gb, use 0x7fffffff.** 

 **More information on kernel parameters can be obtained from the man pages: man systune.**

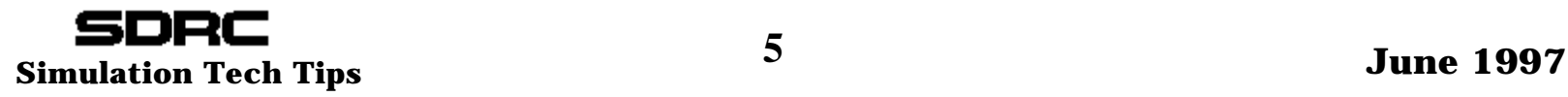

#### $>$  HP

- **HP 1) Find out how much swap is mounted. Use the command "swapinfo -tdfm". The last line will be the total, in megabytes (MB), amount of swap mounted on the machine.**
- **2) The amount of swap that can be used by the kernel is defined as the Maximum Configurable Swap (MCS), where:**

 **MCS = (maxswapchunks \* swchunk \* DEV\_BSIZE) / (1024 \* 1024)**

 **where:**

- **DEV\_BSIZE is equal to 1024**
- **swchunk is a kernel paramter that is 2048 by default and is generally not changed.**
- **maxswapchunks is a configurable kernel parameter.**

 **You generally do not change DEV\_BSIZE or swchunk, so this basically boils down to:**

 **MCS = 2 \* maxswapchunks (in MB)**

 **So, the kernel parameter maxswapchunks needs to be set to at least one half of the swap value obtained from swapinfo (in step 1).**

 **NOTE: The operating system (OS) will issue an error message during boot-up telling the user if maxswapchunks is not high enough, and telling him what value to increase it by.**

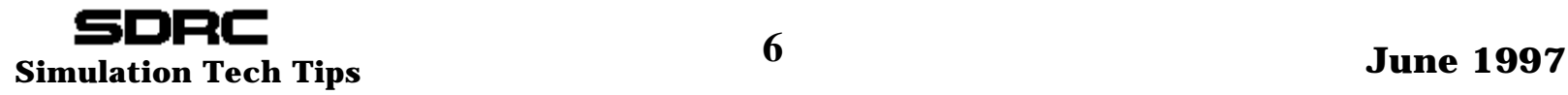

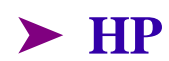

- **HP 3) maxssiz should be equal to 64 MB (max is 79 MB).**
- **4) maxtsiz should be equal to 64 MB. As I-DEAS executables exceed 64 MB this parameter may need to be set higher. For proper operation maxtsiz should be set equal to the size of the largest I-DEAS executable used (i.e. geomod.exe, suptab.exe, etc.).**
- **5) maxdsiz = swap maxssiz maxtsiz**
	- **where "swap" is the smaller of: a) mounted swap (step 1); or b) max configurable swap (from step 2)**

 **NOTE: maxdsiz, maxssiz, and maxtsiz are the maximum for each process. On multi-CPU systems, when attempting to run more than one I-DEAS executable at the same time, total available swap space restricts available virtual memory regardless of these kernel parameter settings.**

 **NOTE: the current value of all kernel parameters can be determined either via SAM (as root) or "/usr/sbin/sysdef" (by anyone).**

 **6) Total Virtual Memory (TVM) should be set to a value smaller than maxdsiz; leave a 30 MB buffer for OS overhead usage.**

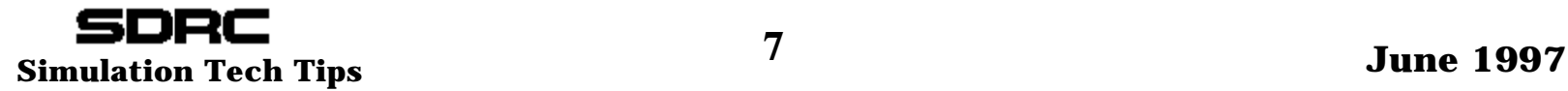

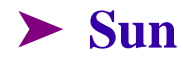

**Sun Swap: /usr/sbin/swap -l RAM: /usr/sbin/prtconf**

 **Make sure the operating system (kernel parameters) can utilize all of the partitioned swap space.**

 **The kernal parameters of the sun need to be 16.2MB or larger. When setting up your kp you want to include the following line in the file /etc/system:**

 **set shmsys:shminfo\_shmmax=16986931.Reboot.**

 **NOTE: This value needs to be increased if the user increases the Application Cache value beyond 15.4 on the Memory Usage Preferences form. This is the case when the Total Virtual Memory Allocation exceeds 200Mb using the default distribution percentages**

 **(shmmax >= Application Cache + .8mb)**

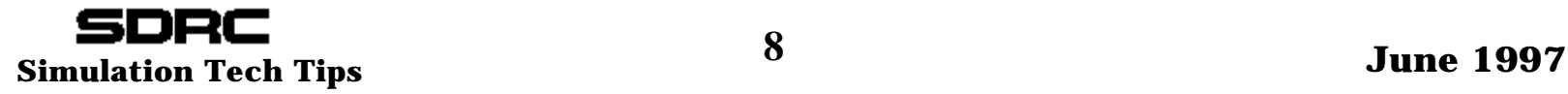

#### ➤ **IBM**

**Swap: lsps -a**<br>RAM: lsattr -El sys0 |grep (and then look for the line that says  **"realmem." This is a summation of total ram including system memory and L2 cache.) If this command doesn't work try the following: lsdev -Cc memory lsattr -El mem0 <- just for ram lsattr -El L2cache0 <- just for L2 cache**

 **There is a system limit file which can limit the amount of resources such as memory that a user may access. The file is /etc/security/limits and can only be read or modified by the root user.**

 **default:**

 $f$ size =  $-1$  **core = 2048** $cpu = -1$  **data = -1** $rss = -1$  $stack = -1$ 

 **The item of concern is the data item. By default this comes with a value of -1 which means unlimited. But if this has been changed, this would restrict the amount of virtual memory the user could access**.

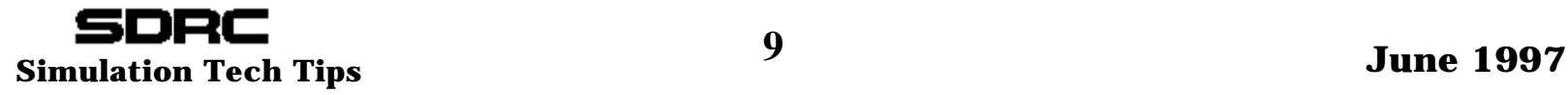

➤ **IBM The code is also compiled with a parameter which limits the virtual memory to 768mb as recommended by IBM. To increase this limit one needs to change the header in the executable. To extend it to 1GB, issue the following command when in the directory where nbb.exe is located.** 

 **echo '\0100\0\0\0'|dd of=nbb.exe bs=4 count=1 seek=19 conv=notrunc** 

 **For a larger value, increase the 0100 value as shown below** 

 **echo '\0100\0\0\0' -> 4 256MB segments (1 GB of data segment size) echo '\0120\0\0\0' -> 5 256MB segments (1.25 GB of data segment size) echo '\0140\0\0\0' -> 6 256MB segments (1.5 GB of data segment size) echo '\0160\0\0\0' -> 7 256MB segments (1.75 GB of data segment size)**

 **If it is increased to 2GB, there will be no space for shared libraries and you will probably crash. The 2GB limit is supposed to be increased in AIX4.2.**

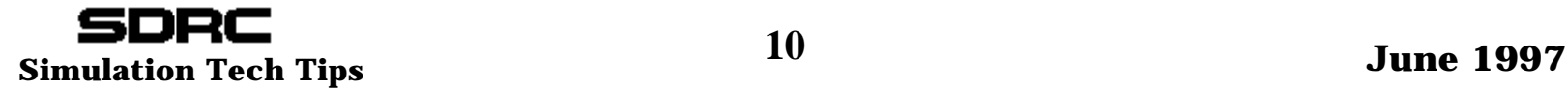

# *Verifying Memory Available*

### ➤ **MALLOC -** *M***emory** *Alloc***ation**

- **The Key to the problem Get this right and problems go away**
- – **A programming call within I-DEAS that allocates (reserves) memory before crunching numbers**
- **If your machine is configured properly, then you should be able to allocate most of your swap memory**
- –**The TVM settings tell I-DEAS how much memory it can MALLOC**
- ➤ **If MALLOC asks for more memory than the machine has available, then it will error out**
	- – **Typically caused by three things**
		- ❍ TVM set to high
		- ❍ Swap Kernel mismatch
		- ❍ Other processes on system also using memory

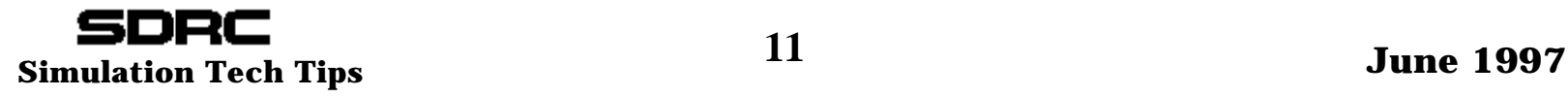

### *Verifying Memory Available*

- ➤ **I-DEAS is an expensive way to test ability to allocate memory**
- ➤ **Use a simple C routine to test, allocate then fill memory**
- ➤ **memtest param1 param2**
	- **param1 is max amount of memory to allocate (mb)**
	- **param2 is amount of memory (mb) it fills per iteration**
- ➤ **Compile with cc -Aa -o memtest memtest.c**
	- **use -N option on HP**
- ➤ **If memtest max allocation if less than you expect, you need to recheck system settings**
- ➤ **Don't set I-deas TVM higher than max you can allocate**

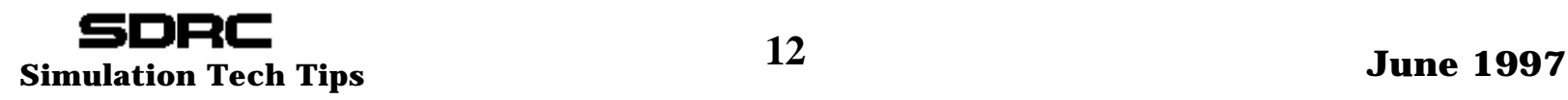

# *Verifying your settings*

#### ➤ **memtest.c**

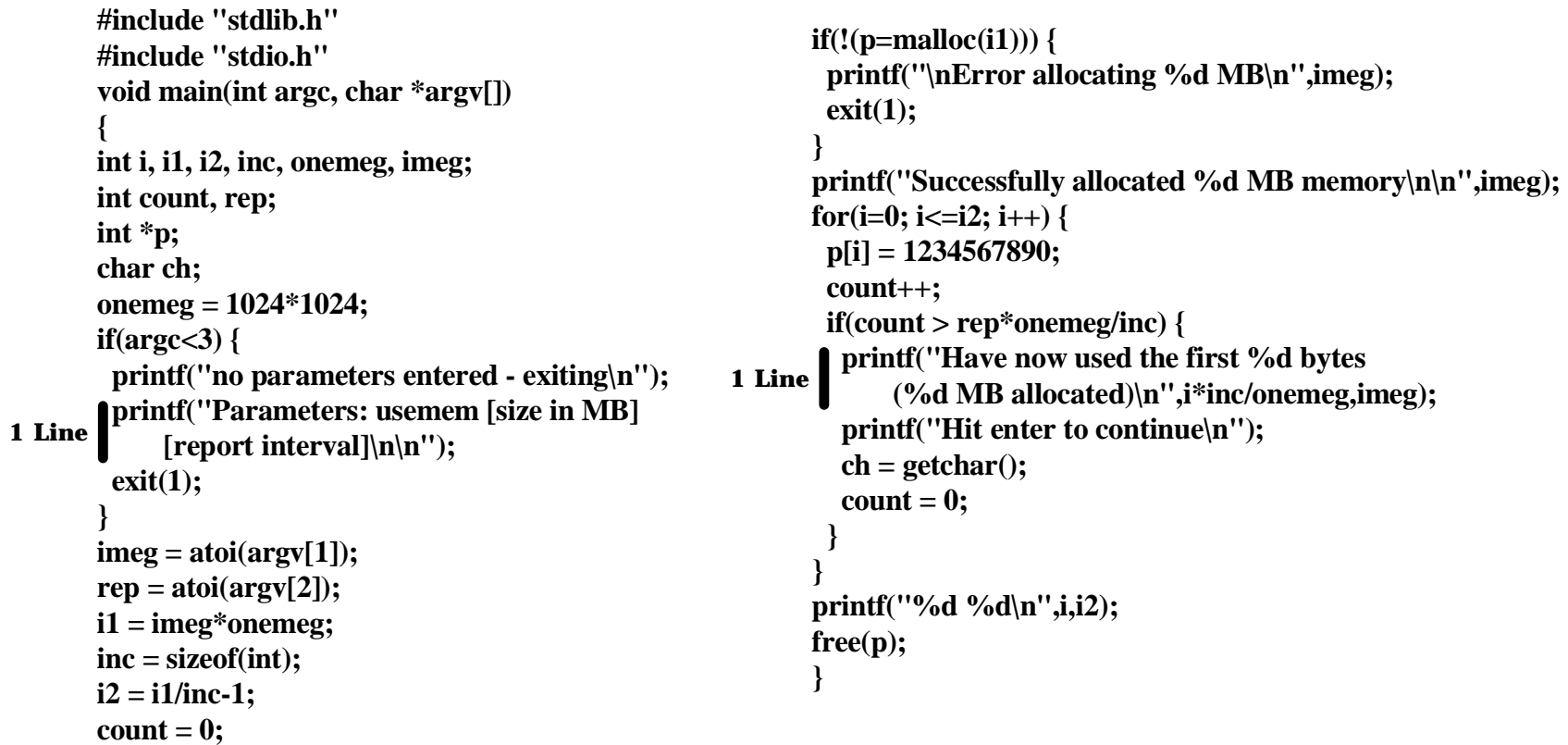

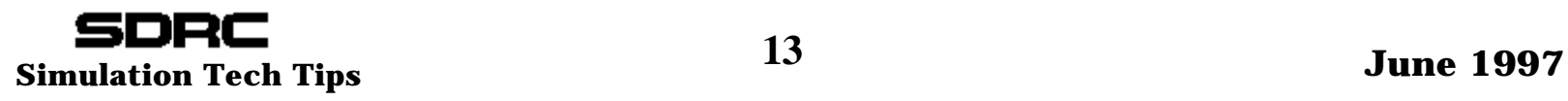

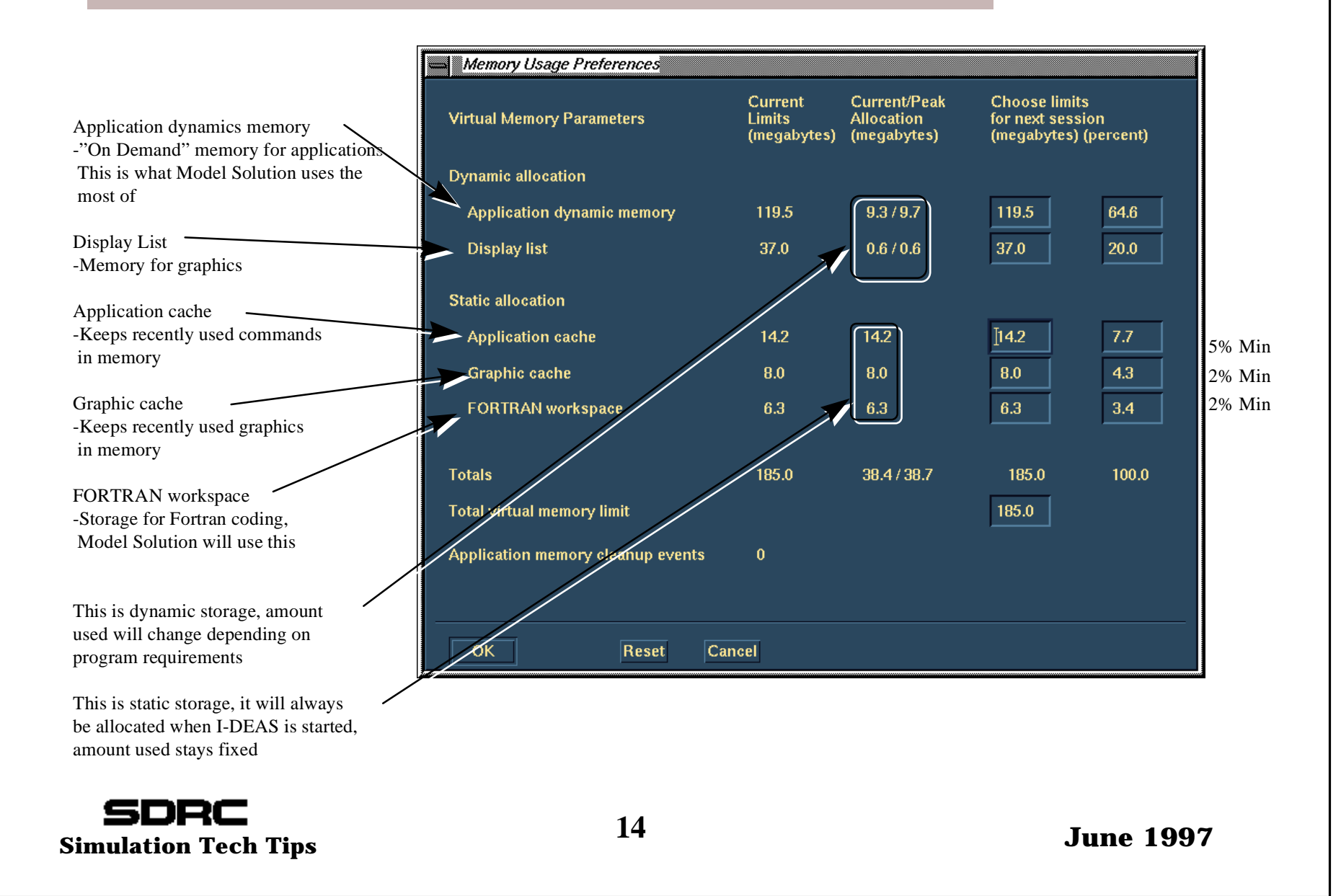

### ➤ **Max TVM setting**

- **No more than 90% of swap for most UNIX machines, have at least 50 mb more swap than TVM for operating system, etc**
	- ❍ For large models decreasing TVM may actually speed up the solve by forcing Model Solution to use scratch files (indicated by message "Sparse solve with be done out-of-memory" in list file)
- –**Less than maxdsiz-30 mb for HP**
- –**75% Total Paging (RAM+swap) file size for all drives for NT**
- **This assumes you are the ONLY user on this machine**
- ➤ **TVM Percentages are saved in .user\_param file in \$SDRC\_INSTL/team/master directory by default**
	- – **You may want to write a script that sets TVM before session starts, this can then optimize settings for application and machine**

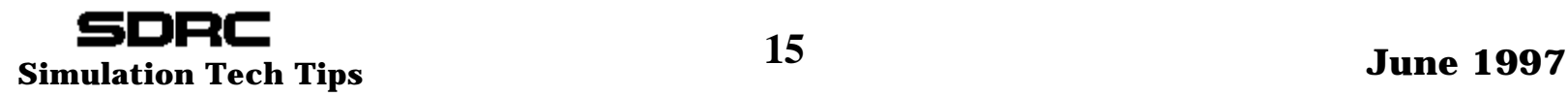

### ➤ **TVM Percentages for Model Solution Sparse Matrix Solver**

- –**75% Application Dynamic Memory**
- – **5% Display List - Note: You may have to turn off dynamic viewing, autodraw when using this little**
- –**5% Application Cache**
- –**5% Graphic Cache**
- –**10% Fortran Workspace**

### ➤ **Iterative Solver doesn't use Application Memory**

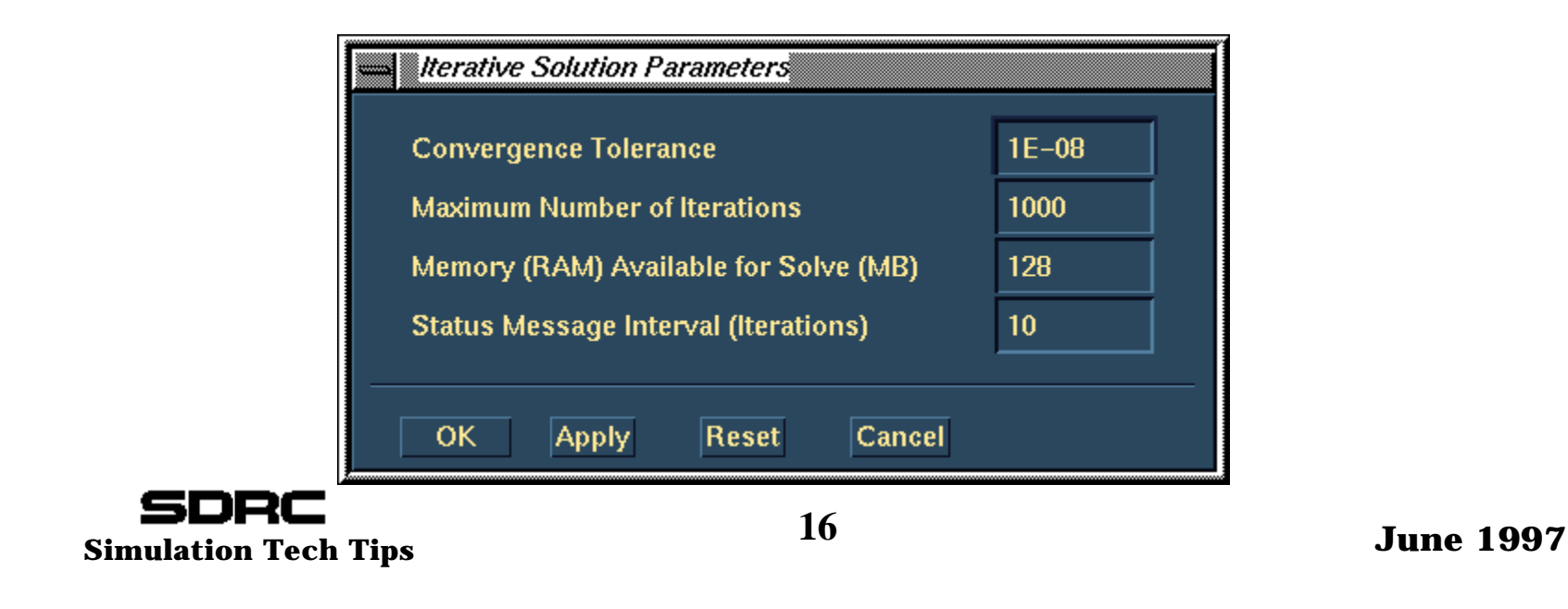

#### ➤ **Don't cheat**

#### **Scenario**

**Machine is verified to have 220 mb of swap (memory available) You have default TVM settings**

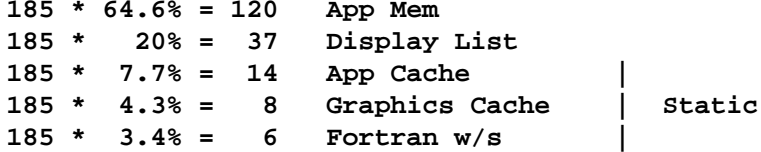

**You run Model Solution and get error saying**

**"E 21769 NEED MEMORY OF 200 MB BUT ONLY 108 IS AVAILABLE"**

**So you boost total TVM to 400, leaving percentages alone to get more Application Memory**

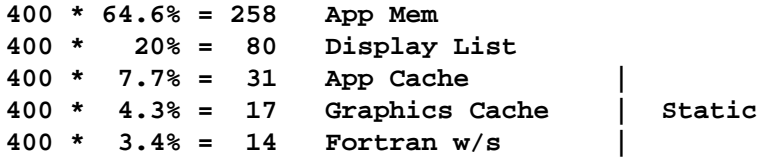

**Now you have also increased the amount of** *static* **allocation, as a result you have even less free memory**

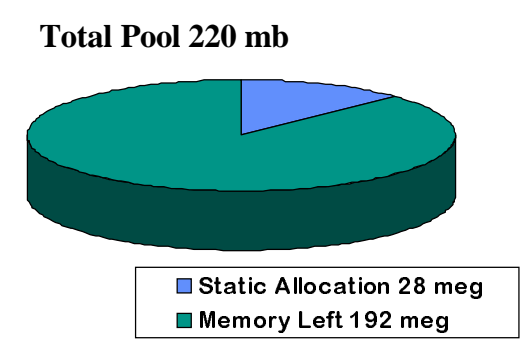

#### **Total Pool 220 mb**

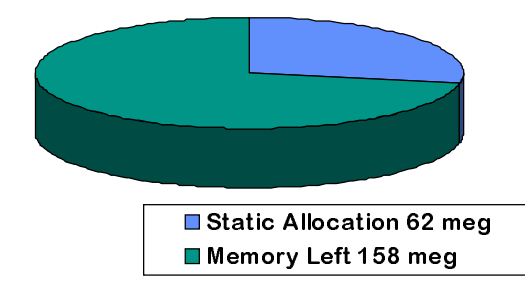

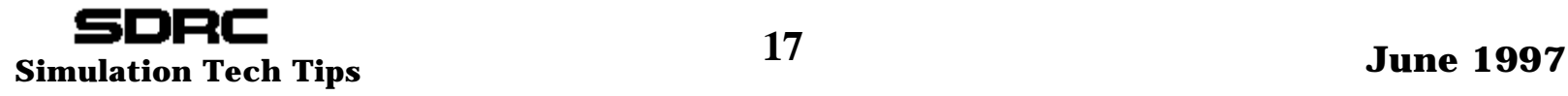

- ➤ **Model Solution uses TVM settings to allocate memory for the sparse solver**
- ➤ **Model Solution will automatically allocate a fixed percentage of the Application Memory, depending on analysis type**
	- **For linear statics (>10k dof) it will attempt to allocate 90% of the App Mem**
	- –**For contact it will attempt to allocate 60% of the App Mem**
- ➤ **If it cannot allocate full amount (machine refuses allocation request), it tries for a lesser amount until successful**
	- **If this amount is less than sparse solver requires then solution fails**
- ➤ **Model Solution is relatively polite, it will warn you if you get less than 80% Application Memory in a linear static solve**
- ➤ **Use param file entry to print estimates of required memory**
	- **sparse.memorymessage: 1**

- ➤ **Sparse solver has three modes of memory usage depending on problem size and amount of Application Memory available**
- ➤ **Messages appear in the \*.lis file when running Model Solution**
- ➤ **"Sparse solve will be done in-memory"**
	- **Quickest, creates one scratch file \*.rs0 and hypermatrix**
	- **Only seen with small models**
- ➤ **"Sparse solve will be done out-of-memory"**
	- **Creates scratch files, \*.rs0,\*.rs1,\*.rs2 and hypermatrix file**
- ➤ **"Sparse solve will be done using the minimum memory option"**
	- **Creates scratch files, \*.rs0,\*.rs1,\*.rs2 and hypermatrix file**
	- –**Uses prodigious amounts of disk space, use caution**

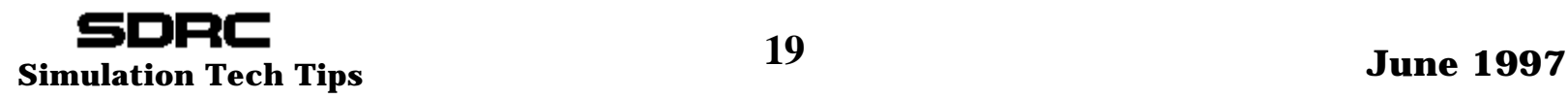

#### ➤ **Examples of memory warnings and errors**

 $\mathbb{Z}^{\mathbb{Z}}$ **Normal run**

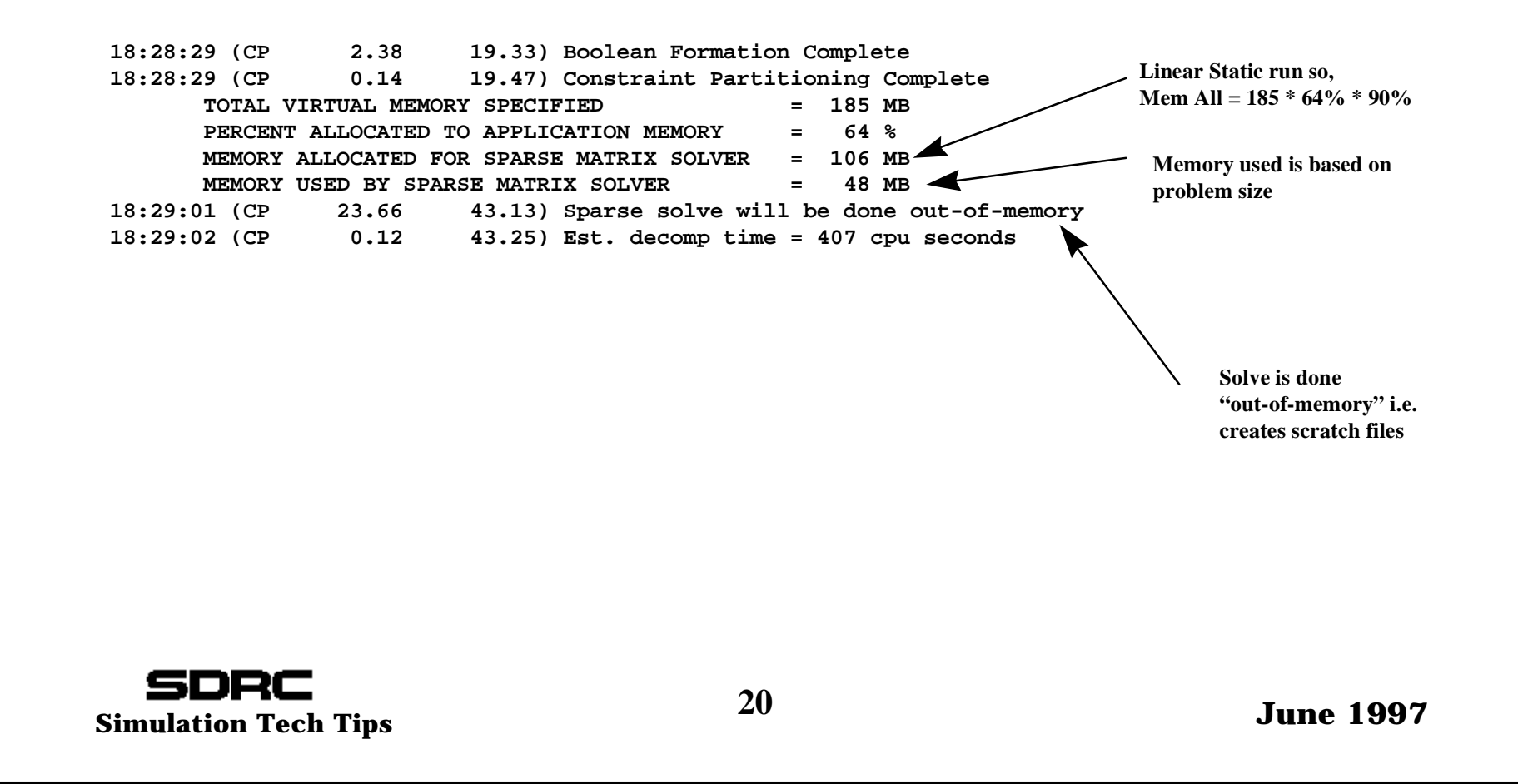

#### ➤ **Examples of memory warnings and errors**

#### – **Not enough Application Mem and not enough disk**

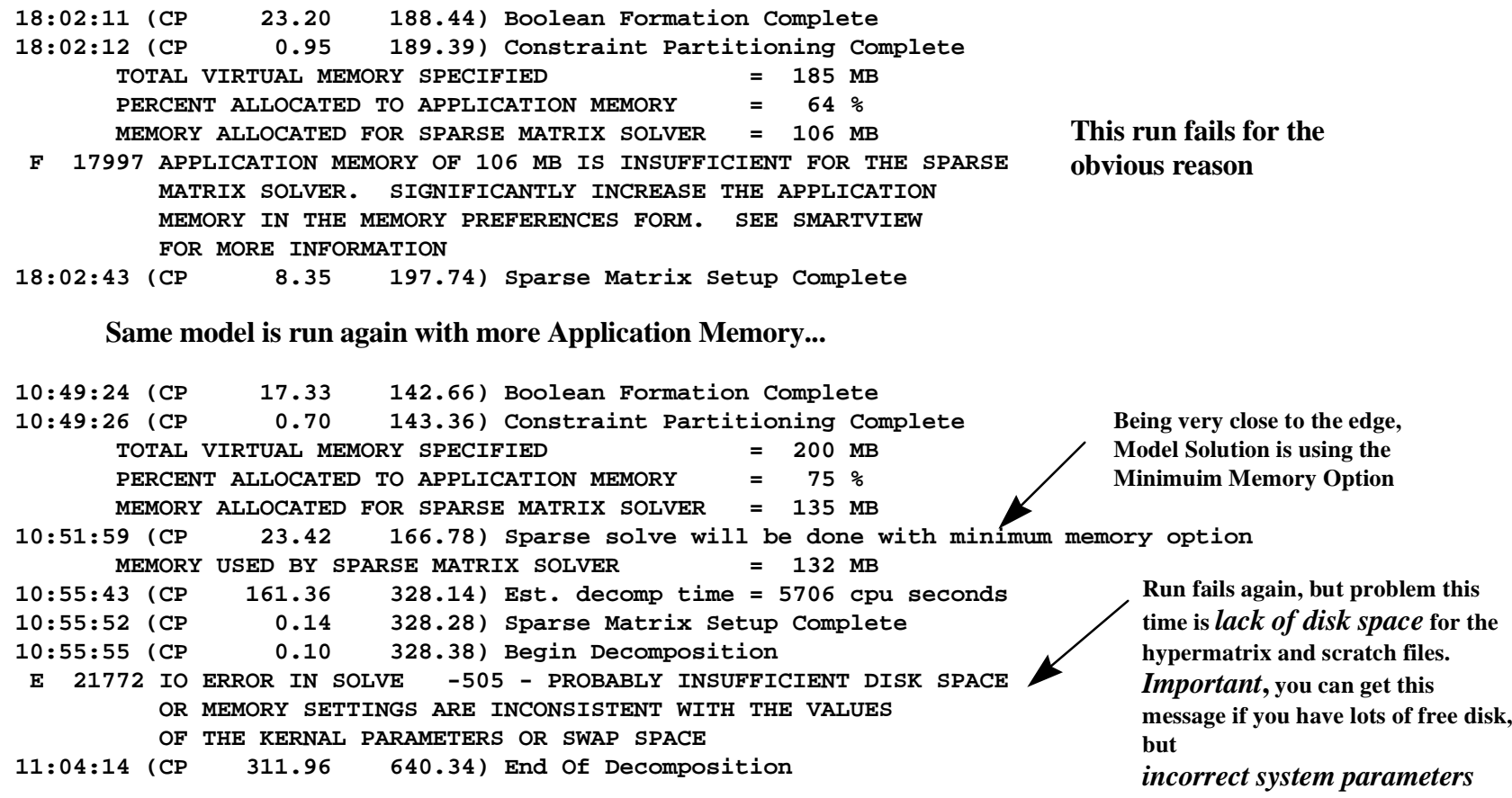

**SDRC**<br> **21 June 1997**<br> **21** 

#### ➤ **Examples of memory warnings and errors**

#### **Normal? run**

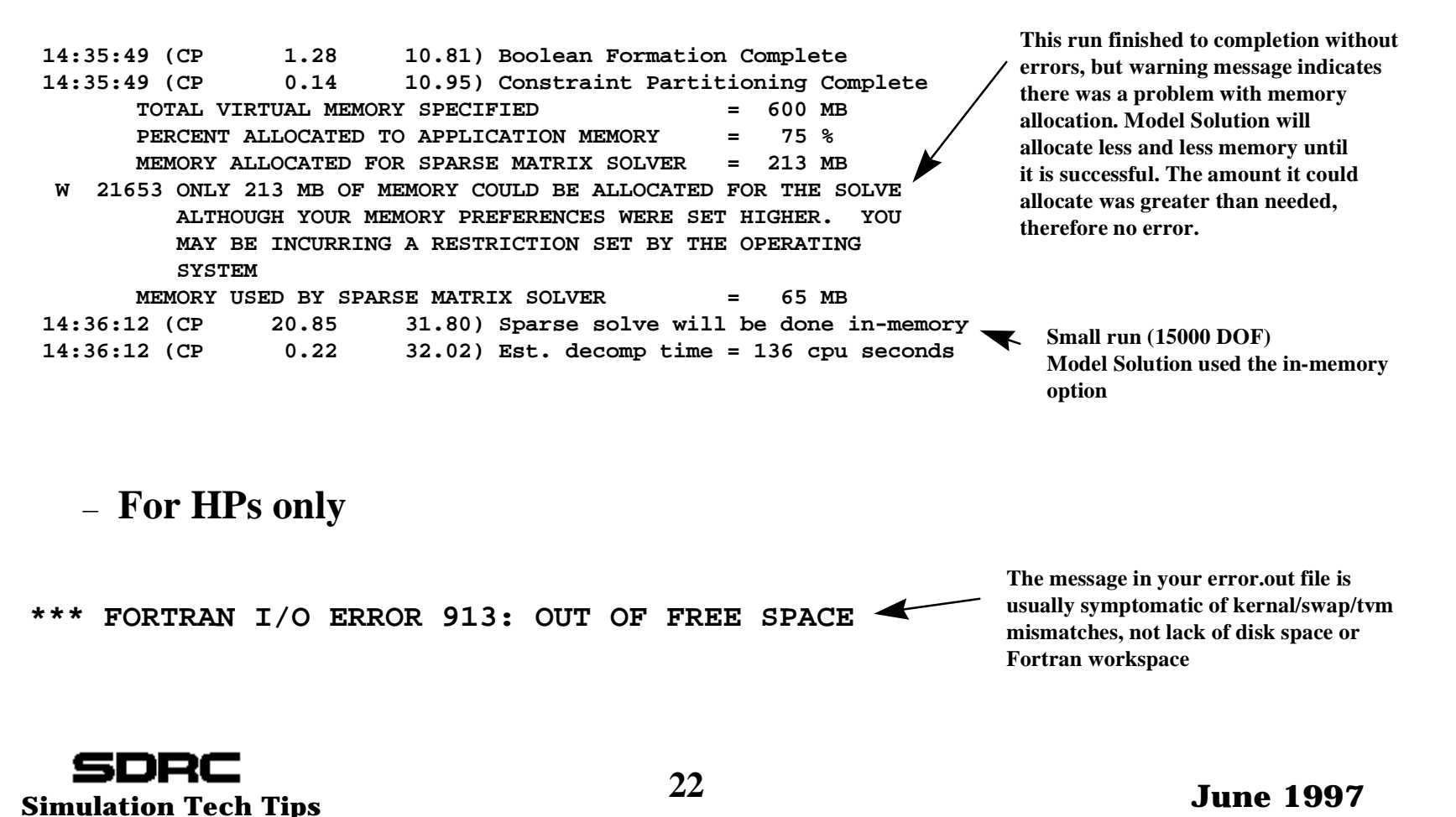

#### ➤ **Examples of memory warnings and errors**

#### – **Contact**

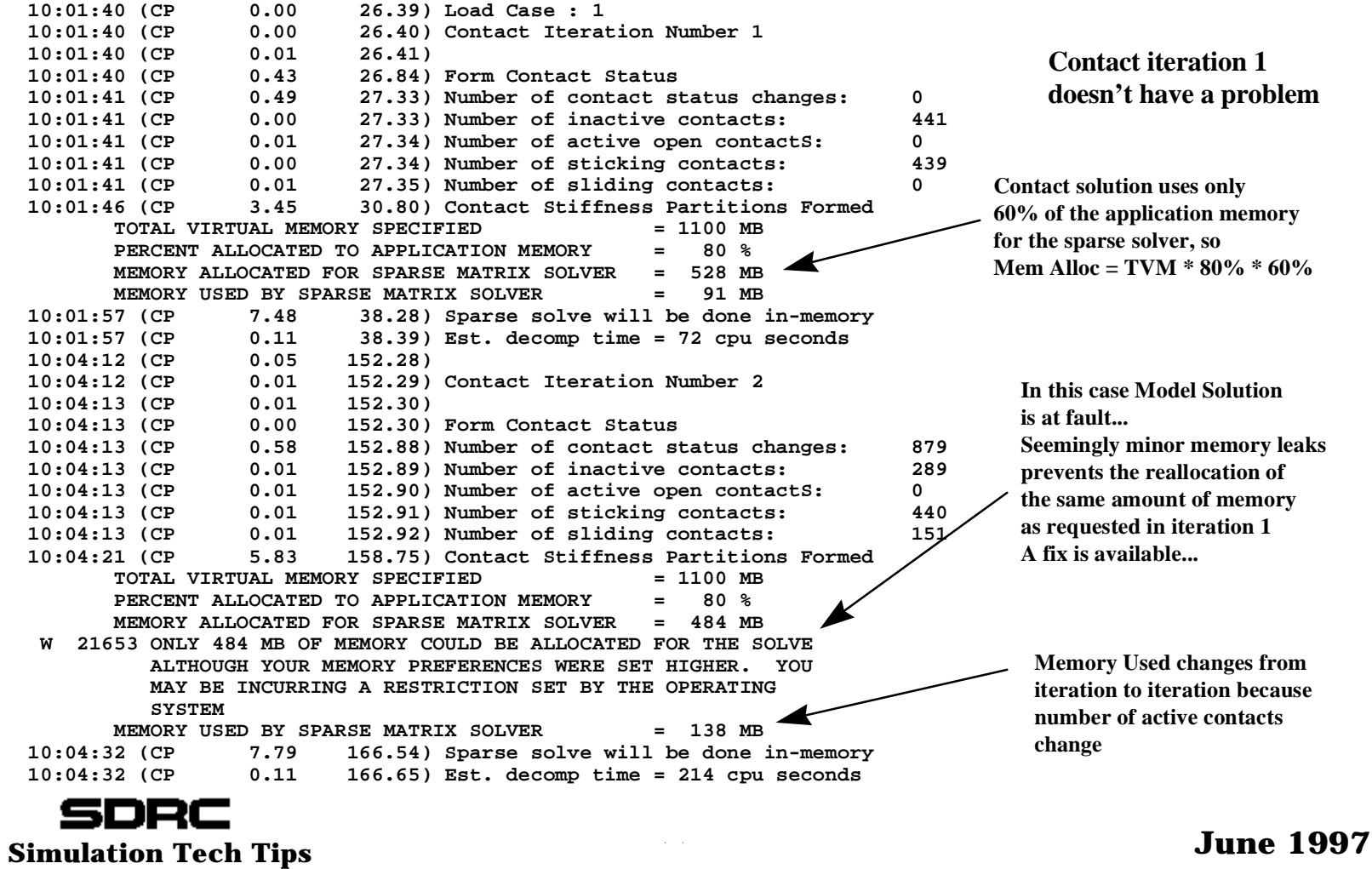

### ➤ **Known issues**

- – **Contact Memory Loss (previous slide)**
	- $\circ$  Reduce TVM by 100-200 mb
	- ❍ Call Support Center or check WWW Tech Tips for prog file fix
	- $\circ$  Fixed in MS5 ptf

#### **SGI has 1.2 mb TVM limitation in MS4**

 $\circ$  Fixed in MS5, MS4 may be fixed with O/S patch

#### –**Sparse Solver scratch files can hit 2 gig UNIX file size limit**

- ❍ Most UNIX platforms have optional Large File Systems, but I-deas does not take advantage of them (yet)
- ❍ Typical error message (in startup window)

**I-DEAS VMI Diagnostic (drfptr) Illegal block number - exceeds maximum of 262143. ...called by drnwt () LUN=30 INUM=262090 ILEN=2048 NREC=56 process error reported by subroutine hdslco see hdslco abstract (ier = -505)**

The error message shown above comes from the core IO routines when you attempt to write a file over 2GB in size (262143 records x 2048 words x 4 bytes/word = 2,147,475,456 and 2GB in decimal is 2,147,483,648).

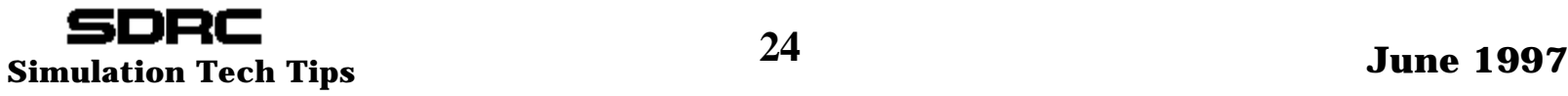